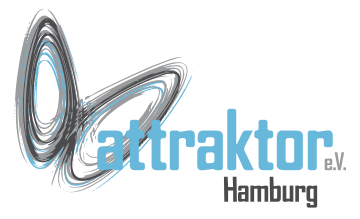

Unter Basics verstehe ich hier einige grundlegende Informationen zum Umgang mit dem M5-Micropython:

- Tasterbezeichnungen
- Display Koordinaten
- Farben

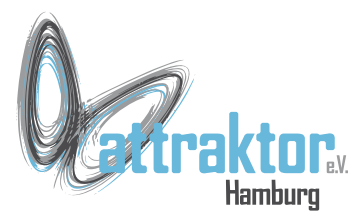

#### **Tasterbezeichnungen und -beschaltung:**

Es gibt die Taster A und B.

Die Taster sind nach Masse gelegt. Bei gedrückter Taste wird eine 0, bei ungedrückter Taste eine 1 geliefert.

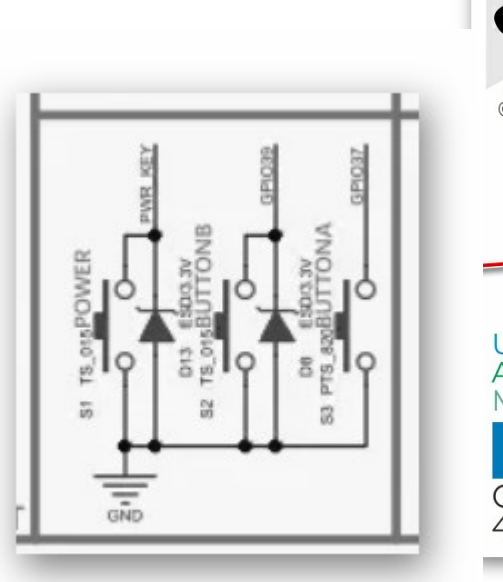

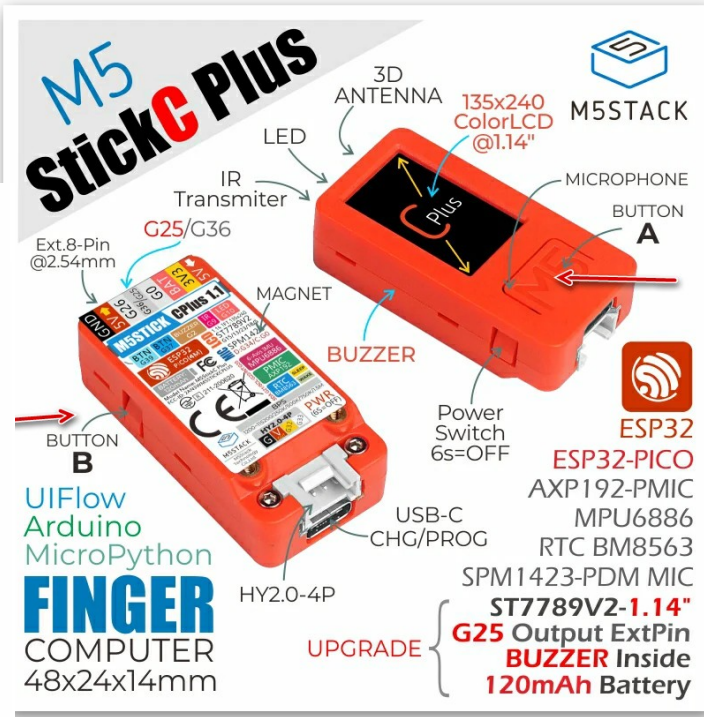

https://docs.m5stack.com/en/core/m5stickc plus

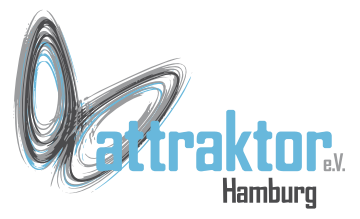

### **Displaykoordinaten:**

Das Koordinatensystem des Displays dient dazu die Elemente auf dem Display präzise anzuordnen. Es hat seinen Ursprung immer oben links. Die X-Achse verläuft nach rechts und die Y-Achse verläuft nach unten. Beim M5Stack Core stehen auf der X-Achse Werte zwischen 0 und 319 und auf der Y-Achse von 0 bis 239 zur Verfügung.

Beim M5StickC sind es bei vertikaler Ausrichtung - so wie im GU-Designer abgebildet - auf der X-Achse Werte zwischen 0 und 79, auf der Y-Achse von 0 bis 159. Wenn der M5StickC in horizontaler Position (rotation mode 1) eingesetzt werden soll, so enthält die X-Achse die Werte von 0 bis 159 und die Y-Achse Werte von 0 bis 79. Da das alles recht verwirrend klingt ein paar Bilder zur Klärung:

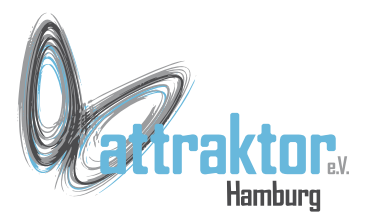

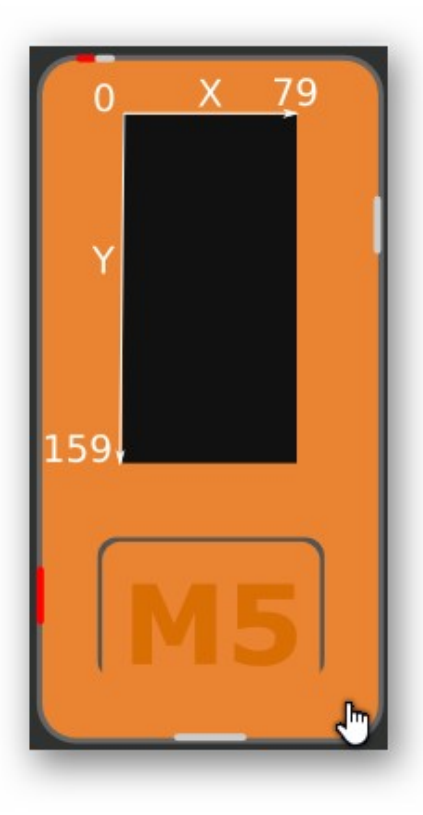

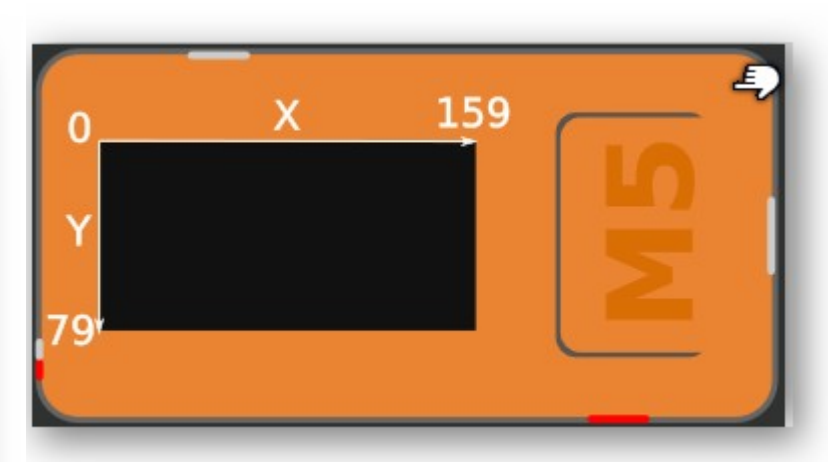

Die Bilder zeigen das Koordinatensystem des M5Stick C.

Beim **M5Stick C Plus** gehen die Koordinaten bis **134** bzw. **239**.

Der **Nullpunkt** befindet sich immer in der **Ecke links oben**. Egal welche Ausrichtung aktiv ist.

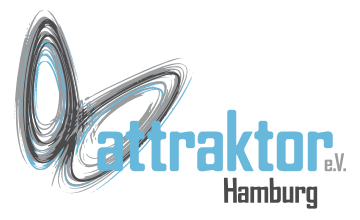

#### **Die Farben im M5-Micropython:**

Farben werden in als RGB-Werte als Hexadezimalzahl dargestellt. Je Farbe stehen 8-Bit, also 256 Abstufungen zur Verfügung.

> **0xRRGGBB 0x000000 = schwarz 0xff0000 = rot 0x00ff00 = grün 0x0000ff = blau 0xffffff = weiss**

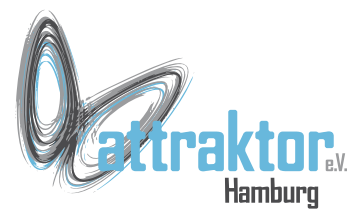

#### **Farbkonstanten im M5-Micropython:**

Im M5-Micropython sind einige Farben als Konstanten definiert:

#### **BLACK, NAVY, DARKGREEN, DARKCYAN, MAROON, PURPLE, OLIVE, LIGHTGREY, DARKGREY, BLUE, GREEN, CYAN, RED, MAGENTA, YELLOW, WHITE, ORANGE, GREENYELLOW, PINK**

Diese Konstanten liegen im **Namespace lcd**. Deshalb muss dieser vorangestellt werden:

#### **lcd.YELLOW**

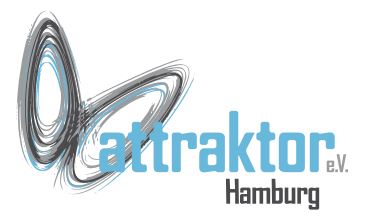

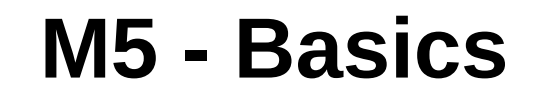

### **Ende**

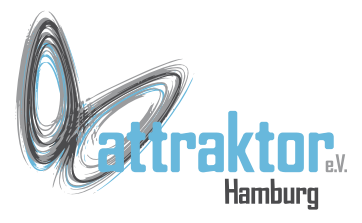

Um auf die M5-spezifischen Funktionen zugreifen zu können müssen 3 Module importiert werden. Diese werden so importiert, das sie im Namespace des Hauptprogramms erscheinen.

Manche M5-speziefischen Funktionen müssen aber noch zusätzlich importiert werden.

**from m5stack import \* from m5ui import \* from uiflow import \***